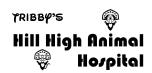

## 706-303-4558

## Dog Suites and Cat Cottages WebCams

The Network Cameras will work on a PC's **Internet Explorer** "as is"; or alternatively, the newest versions of **Chrome** when you download the needed AMCREST WEB VEIW app. Note: Internet Explorer is NOT the blue "e" on Windows 7-10, that is **Microsoft Edge** which will not work with these cameras. Your PC should have the old IE browser; use the windows button to find your programs/apps and open Windows Accessories and you will find **Internet Explorer** there!

In **Internet Explorer or Chrome** browsers type in the http://96.67.65.177:X where the "X" is the number at the end (after the colon:) in the browser address field (not in the "search" field.) Internet Explorer users should see the pop up user and password windows, enter correctly and you can go directly to your pet's webcam!

Chrome users: You will be asked: Please click here to download and install the plug in.

Install and launch the Web View App.

Then go to the browser bar and type in the http://96.67.65.177:X, where "X" is the information given to you by our receptionist.

Note: some networks in public places and hotel rooms will not allow downloading of apps or video passing through their routers. You may want to attempt the download on your laptop prior at home or in our office using our Guest wi-fi prior to using a public router.

For Android phones you can go to Google Play store and download a basic free IP cam viewer. We have tested the IP Cam Viewer Basic by Robert Chow. Once you have opened the IP Cam Viewer Basic Select an option to Manage Cameras and press the + sign to Add Camera Type. Chose the IP Camera, DVR, NVR option. Give the camera name. On the "Make" option scroll or search for Amcrest and the model Amcrest IMP-721 will work. Enter in the Host/IP address 96.67.65.177

Then below you can select an option of **HTTP Port** and you select the number you were given that corresponds to your pet's camera such as 1088 or similar numeral you were given that is specific to your pet's suite.

Enter in the user name **HHAHV** and then your password. Press the test button and if you are successful in adding the camera press the **SAVE** button.

Now you can return to your Android Desktop and open up the IP Cam Viewer icon and see your pet! Be sure to be close to hotel wifi spot or you have very good cellular connection when you are testing the connection the first time.

For iPhones and iPads go to App store and download a viewer such as IP Cam viewer Lite by NibblesnBiits. Once the app is loaded you will see 3 sample camera views, you can delete those. Click the >= button at bottom right of screen. Select Manage Cameras and uncheck the sample views listed. Now click on the bottom right "Add Camera" Select IP Camera, DVR, NVR option. You can rename the camera. Under "type" use the rolling scroll to select Amcrest. Then chose the IPM-721. Then in the upper left hand select Back button. Now tupe in the IP/Host address 96.67.65.177

Now type in the **port number** you were given such as 1088 or similar numeral. Now type in your user name **HHAHV** and then your **password** you were given using caps, lowercase, etc. Then press the **TEST** button If you are successful then press **SAVE** on the uper left hand. Now you can open the app and see your pet without having to re-enter all those details again!

| F      |             | y - u - u - u - u - u - u - u - u - u - |            |                 | The second of the second of th | <br>2.5 4.5.11 |
|--------|-------------|-----------------------------------------|------------|-----------------|----------------------------------------------------------------------------------------------------|----------------|
| Suite: | WebAddress: | http://96.67.65.177:                    | HTTP PORT: | Username: HHAHV | password:                                                                                                    |                |
|        |             |                                         |            |                 |                                                                                                    |                |

## Disclaimer:

The webcams are free of charge; as such they cannot be guaranteed to be usable due to bandwidth availability, router and firewall blocking of public and private wi-fi settings, changes to web browser compatibility, etc. The audio controls are disabled to conserve bandwidth. Your pets may or may not be visible in the preassigned suites due to being walked outside, suite being cleaned, disinfected, and dried, pets being bathed, and in some cases, multiple pets in same family may not get along with each other while boarding and thus may be separated to prevent problems between them. Please be mindful of other pet family's use of the webcams and do not leave your browser "live" for extended periods to conserve bandwidth for other customer's use.